# **ResetRun**

Piotr PP/UNION Pawlow

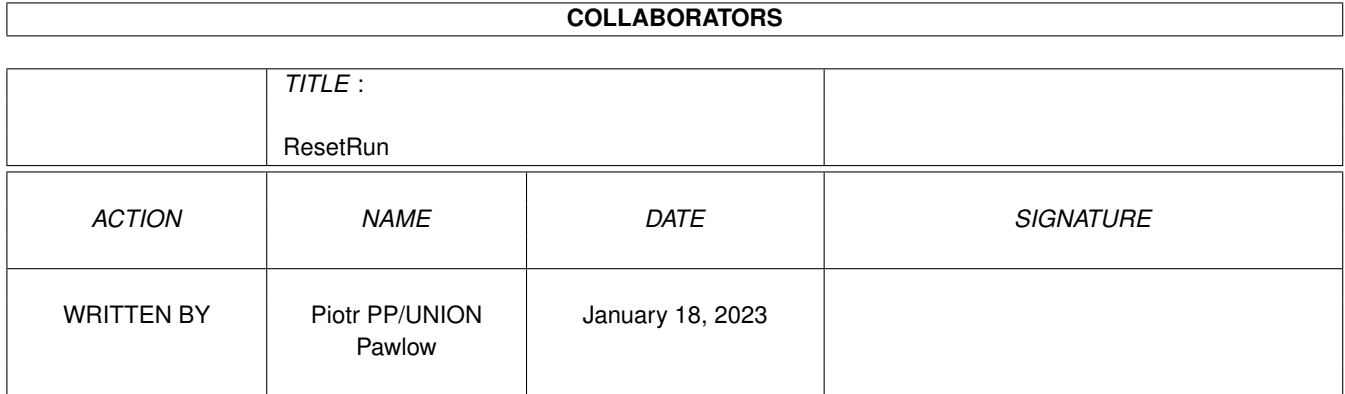

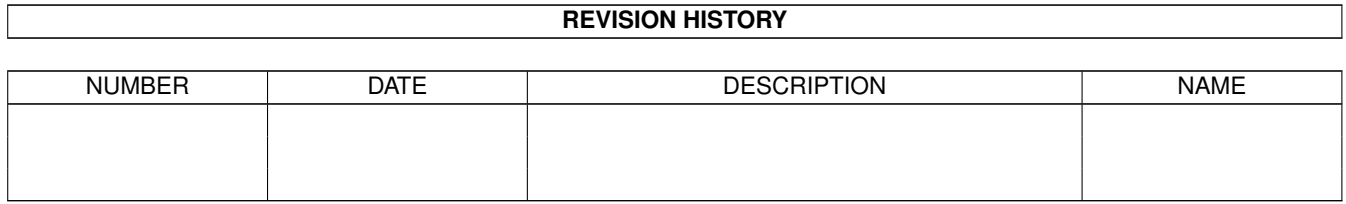

# **Contents**

#### [1](#page-3-0) ResetRun 1 1

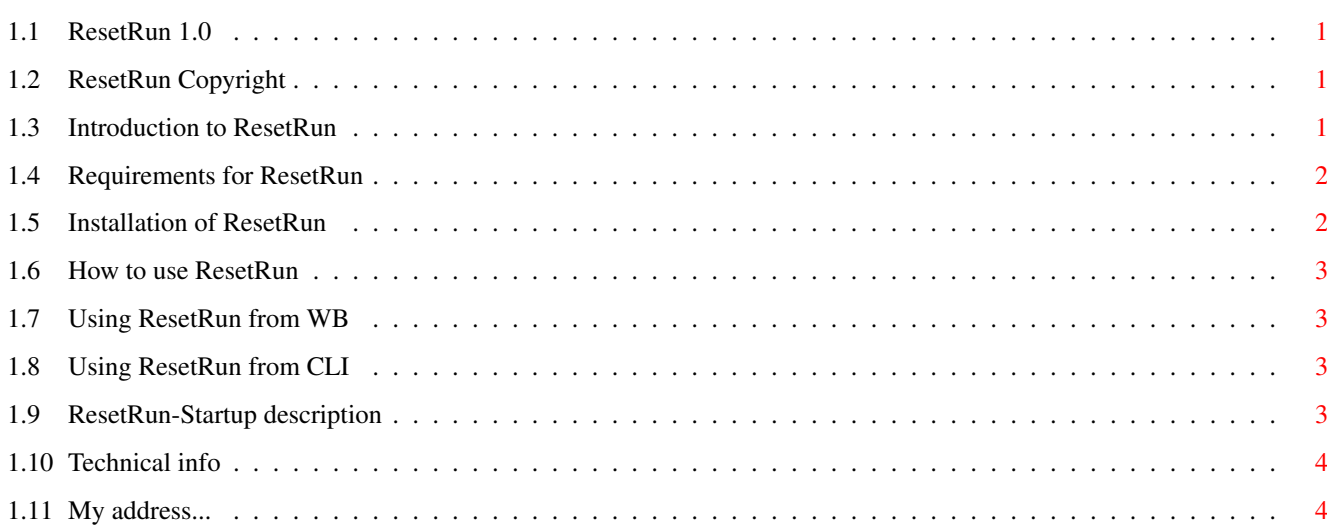

### <span id="page-3-0"></span>**Chapter 1**

## **ResetRun**

### <span id="page-3-1"></span>**1.1 ResetRun 1.0**

ResetRun v1.0 The author's native language is polish, so please forgive bad spelling, grammar mistakes etc. [Copyright notice](#page-3-4) - it's free. [Introduction](#page-3-5) - what's this ? (a møøse ?) [Requirements](#page-4-2) - Amiga, of coz :ˆ) [Installation](#page-4-3) - where can I copy that thing ? [Usage](#page-5-4) - not as hard as it could be. [Contact me !](#page-6-2) - and send me a postcard !

### <span id="page-3-2"></span>**1.2 ResetRun Copyright**

<span id="page-3-4"></span>Copyright

ResetRun is cardware. If You're using it often, please send me a postcard! You may spread it free. The ResetRun program is provided "AS IS" without warranty of any kind, and the author is not responsible for any damage this software may or may not do. So, use it at your own risk!

### <span id="page-3-3"></span>**1.3 Introduction to ResetRun**

<span id="page-3-5"></span>Introduction

This program runs other program (s), but first it resets your computer,so You can launch bad written and memory hungry programs, and in a comfortable way - from Workbench. Forget about using the bootmenu, typing a lot of commands in the CLI or making special startups for your favourite games. Resetting the computer has good and bad points: GOOD: \* more memory \* better compatibility with existing software, because the reset-procedure wipes from memory system upgrades like commodities. \* resetting the display to standard PAL, turning off AGA chipset (until You use SetPatch) BAD: \* You can lose important data from memory. \* You can't back to Workbench

#### <span id="page-4-0"></span>**1.4 Requirements for ResetRun**

<span id="page-4-2"></span>Requirements ResetRun requires Kickstart 2.0 (V37) or higher. It also needs files listed below: c:assign c:copy c:execute c:makedir c:mount c:remrad devs:ramdrive.device devs:system-configuration All files is part of Amiga Workbench. I've included "system-configuration" file because in WB 2.0 this file has been replaced by various "#?.prefs" files.

#### <span id="page-4-1"></span>**1.5 Installation of ResetRun**

#### <span id="page-4-3"></span>Installation

Copy "ResetRun" to your "C:" directory and a "ResetRun-Startup" file to "S:". If your system partition's name isn't "DH0:" then edit the "ResetRun-Startup" file and change "DH0:" to a proper name. Also, copy the "system-configuration" file to your "DEVS:" directory if You haven't it already.

#### <span id="page-5-0"></span>**1.6 How to use ResetRun**

<span id="page-5-4"></span>Usage [From Workbench](#page-5-5) [From CLI](#page-5-6) [Startup file](#page-5-7) [How does it work ?](#page-6-3)

### <span id="page-5-1"></span>**1.7 Using ResetRun from WB**

<span id="page-5-5"></span>How to use it from WB ? Just put ResetRun in the icon's default tool field. If the icon's type is TOOL, then change it to PROJECT. If a program runs from a batch file then set "S" flag and ResetRun will automatically use "EXECUTE" on it.

#### <span id="page-5-2"></span>**1.8 Using ResetRun from CLI**

<span id="page-5-6"></span>How to use it from CLI ? Template: ResetRun DIRECTORY/A, PROGRAMS/M/A DIRECTORY - after reset the program will CD to this directory. PROGRAMS - name(s) of program(s) to run. NOTE: If You want to use quotes in names, then You must precede them with "\*". Example: c:ResetRun DH0:Games/NEMAC\_4 "C:SetPatch" "ECHO \*"Running NEMAC\_4...\*"" "NEMAC\_4"

#### <span id="page-5-3"></span>**1.9 ResetRun-Startup description**

<span id="page-5-7"></span>The "ResetRun-Startup" file The "ResetRun-Startup" file is used to change/add assignments of system directories to your HD after reset. I've included some assigns, but You may want to add your own or modify existing. You can add to this startup what do You want - set paths, add monitors, drivers and so on, but remember that some programs may not work with them. Add only really needed things.

#### <span id="page-6-0"></span>**1.10 Technical info**

<span id="page-6-3"></span>How does it work ? (it's magic !) Oh no, it's very simple - the program mounts a recoverable RAM-drive called "RESET:" with high boot priority and writes to this drive the "startup-sequence" and the "Assign" command, then reboots. After reboot the "startup-sequence" assigns "SYS:" and other directories to your HD, removes the RAM-drive and runs selected program(s). Using bootmenu You may not boot the RAM-drive, but start from HD and see yourself how it works!

#### <span id="page-6-1"></span>**1.11 My address...**

<span id="page-6-2"></span>The Author Please contact me at this address: Piotr Pawlow ul. Lewartowskiego 12 m 46 00-185 Warszawa POLAND Send me your bug-reports, suggestions, wishes, questions, postcards and so on (especially gifts and money!).